## Visma

Last ned appen Visma InSchool fra Google Play eller Appstore:

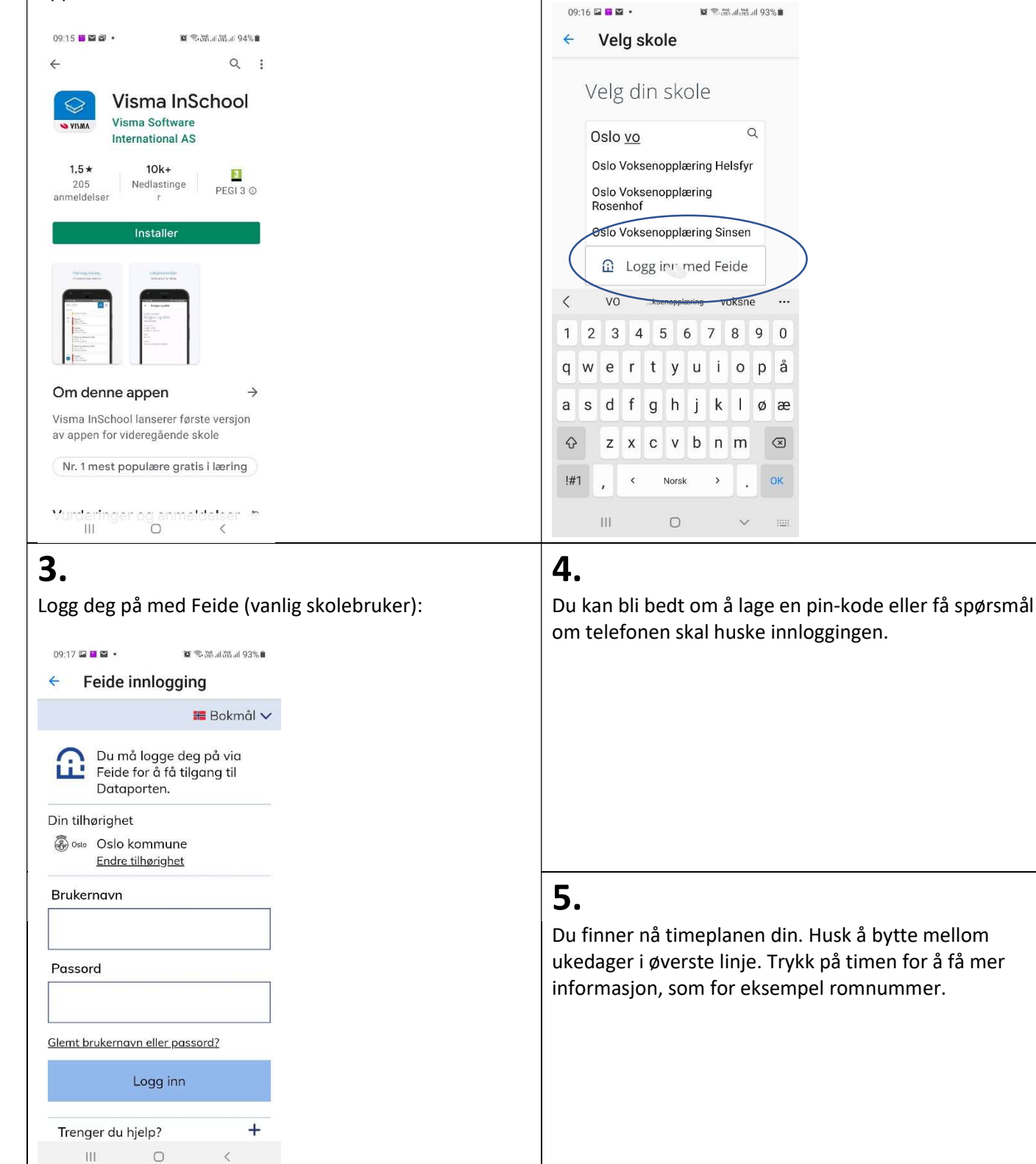

## 1.  $\vert$  2.

Velg «Oslo Voksenopplæring Sinsen»: